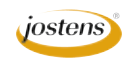

## **Break out photos**

## Reason we do it:

**Cool effect being used all over in today's graphic design.** 

## Method:

- Step 1: Open the photo you want to use.
- Step 2: Choose Layer>New> Layer
- Step 3: With your Marquee tool, draw a rectangle that covers the area you would like to make white for a part of your photo to stick into.
- Step 4: Make sure that your foreground color is white and press Alt (Option-Mac) Delete to fill the box you created with white. (Figure A)
- Step 5: Press Control (Command-Mac) D to deselect.
- Step 6: Hide the white layer by clicking the eyeball in the Layers palette.
- Step 7: With the background layer active, use your Magic Wand tool to click on the area of the photo you do not want to be visible outside your box. If the photo does not have a contiguous background you may need to resort to one of the many selection methods we have used previously.
- Step 8: Choose Select>Inverse. Don't worry that there may be more of the photo that is not selected. You only need a good, tight selection on the part you want to have stick out.
- Step 9: Press Control (Command-Mac) J to put the selection you made onto its own layer.
- Step 10: Make the background layer invisible by clicking on its eye icon. Make your white box layer visible.
- Step 11: With that new layer selected, choose the Marquee tool and select everything that you do not need to show in the white area. Delete it. Don't get frightened here. At this point, you won't be seeing anything except white and transparency.
- Step 12: Make the background layer visible and drag the white box layer below your new layer.
- Step 13: Double click on the new layer to add a drop shadow. If the drop shadow intrudes onto the background you can fix that by putting the shadow on its own layer.
- Step 14: If you need to do that, right (Control-Mac) click the small f on that layer in the Layers palette.
- Step 15: Choose Create Layer.
- Step 16: With the new layer (shadow layer) selected, delete the area that is not under your stick out.

## Notes:

Depending on where you place your white box and its opacity you can do some pretty cool things with this effect. (Figure B)

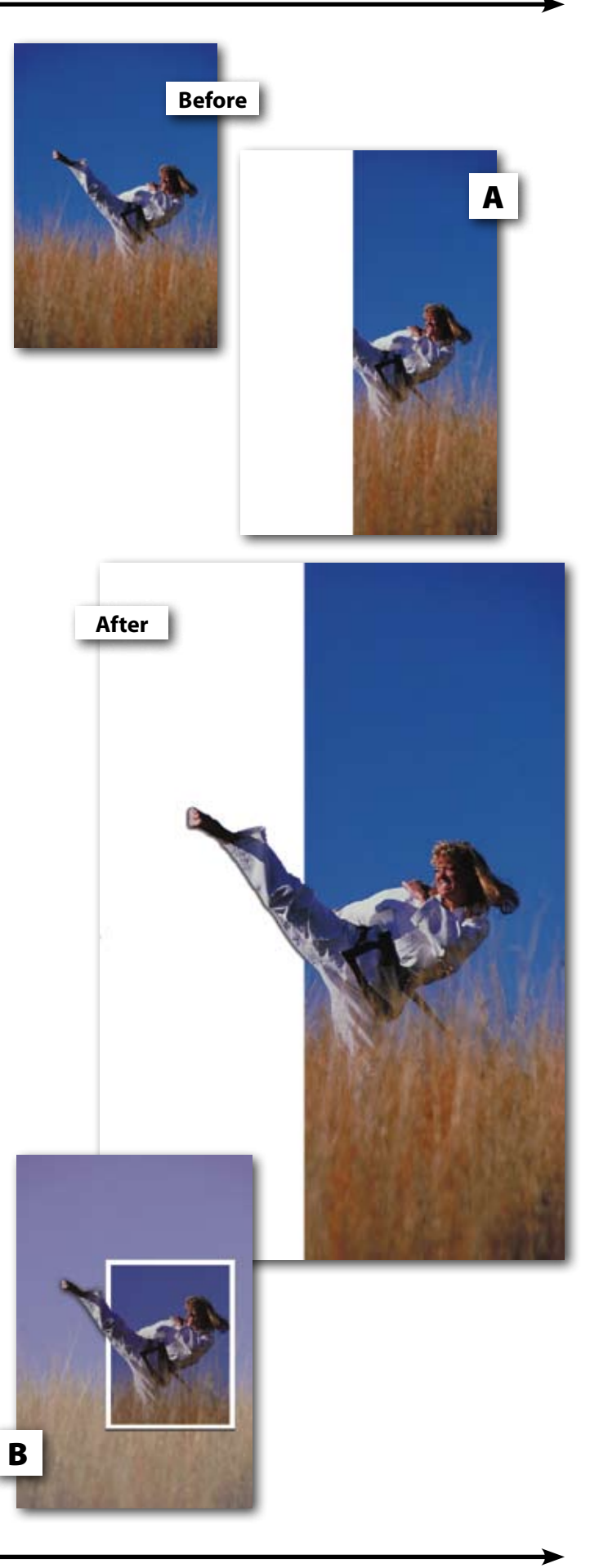